## **College Application Process Using eDocs**

STAFF

**Create Common** App account Sign CA FERPA release waiver Match CA account in Naviance Add colleges to application list Request LORs and transcripts

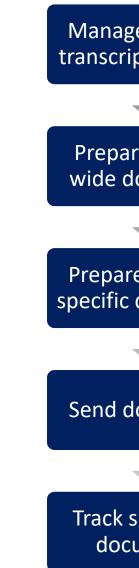

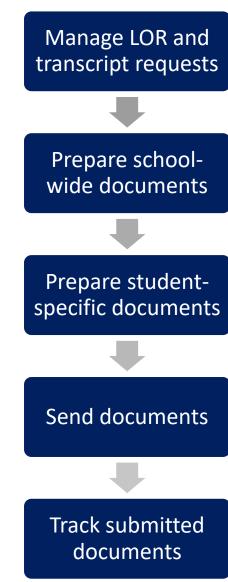

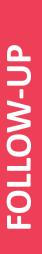

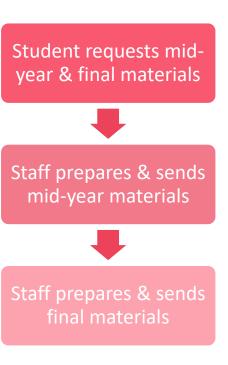

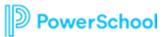

## **REVIEW - Student Action Steps**

Register with Common App after August 1 (Common App Only)

On commonapp.org, enter high school information, add at least one college, and sign the FERPA Release Authorization (Common App Only)

Complete the Common App Account Matching process in Naviance Student (for Common App colleges only)

Add Common App colleges on commonapp.org\* and add non-Common App colleges to the Colleges I'm Applying To list in Naviance Student

\*Colleges added on commonapp.org sync to Naviance Student automatically

Request materials for college applications in Naviance Student (teacher recommendations/transcripts)

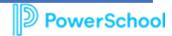

## **REVIEW - Student College Application Flow**

Match Common App account to Naviance Student

1

Add non-Common App colleges to the Colleges I'm Applying To list

4

Track status of requested transcripts and recommendations

2

Request application and transcripts for Common App and non-Common App colleges via Naviance Student

3

Request teacher recommendation letters via Naviance Student

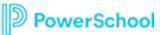